**Proof of Concept Meridian + Robin**

**XYZ**

Abril 2017

# **Table of Contents**

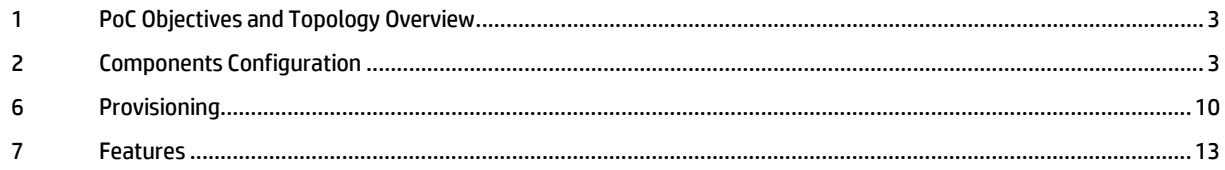

# <span id="page-2-0"></span>**1 PoC Objectives and Topology Overview**

#### **PoC Objectives:**

XYZ has requested a demo of the Robin meeting room solution. They want to compare the functionalities of their actual schedule solutions with Robin's solution and evaluate all the new features that Robin can provide.

#### **Topology Overview**

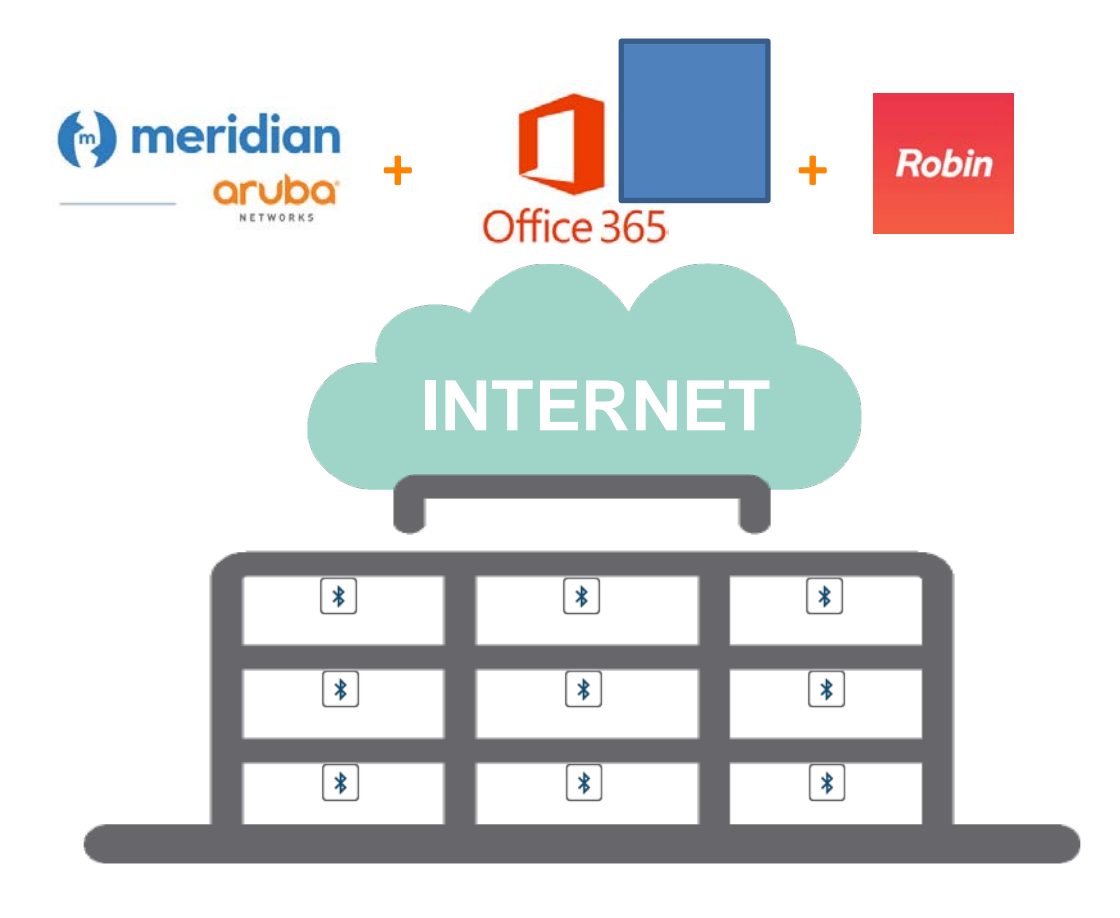

# <span id="page-2-1"></span>**2 Components Configuration**

#### **Aruba Meridian**

Meridian is a Mobile Engagement Cloud platform whose purpose is to provide the location of devices within the XYZ building. This is done through devices powered by batteries called beacons which radiate bluetooth signals with which triangulate the position of the devices by placing them on the map of the site. This solution allows the incorporation of a geolocation system inside the building allowing a step by step guide service to reach each of the rooms or other places of interest.

| 些<br>EVENTS                               |                  |                                          | Piso 4                      |                                           |                |                                       | v                               |
|-------------------------------------------|------------------|------------------------------------------|-----------------------------|-------------------------------------------|----------------|---------------------------------------|---------------------------------|
| <b>S</b> THEME<br>$Q$ categories          |                  |                                          | MAC / NAME                  |                                           |                |                                       |                                 |
| <b>(A) LANGUAGES</b><br><b>OU REPORTS</b> | $\bullet$        |                                          | $\triangleleft$<br>LOCATION |                                           |                | $\widehat{\mathcal{C}}$<br>PROXIMITY. |                                 |
| BLUDUT                                    | $\boldsymbol{a}$ | $\bullet$<br>ø<br>ø<br><b>P</b>          | <b>BEACON</b>               | TYPE                                      | PWR            | LAST HEARD -                          | $BAT -$                         |
| <b>9</b> BEACONS                          |                  | <b>7CEC7944EB07</b>                      | 7CEC7944EB07<br>Sala3       | $\mathcal{C}^{\mathcal{D}}_{\mathcal{D}}$ | $\overline{a}$ | 2 months ago                          | $\frac{1}{2}$                   |
| CAMPAIGNS                                 |                  | 同学<br>Major: 1000   Minor: 1012<br>Sala3 | 7CEC79450F16<br>Belcorp5    | $\triangleleft$                           | 14             | 2 months ago                          | $\overline{\text{cm}}$          |
| SETTINGS                                  |                  |                                          | 7CEC79475268<br>Belcorp4    | $\preceq$                                 | $14^{1}$       | 2 months ago                          | $\binom{mn}{mn}$                |
| <b>DO ORGANIZATION</b>                    |                  |                                          | 7CEC7947730E<br>Belcorp3    | $\prec_{\mathcal{I}}$                     | $14-$          | 2 months ago                          | $\left($ ettik                  |
| LOCATION                                  |                  |                                          | 7CEC79476C5A<br>Belcorp2    | -7                                        | 14             | 2 months ago                          | (m)                             |
|                                           |                  |                                          | 7CEC79426FBE<br>Belcorp1    | $\triangleleft$                           | 14             | 2 months ago                          | $\langle \overline{nm} \rangle$ |

Beacons placement on the fourth floor on building XYZ

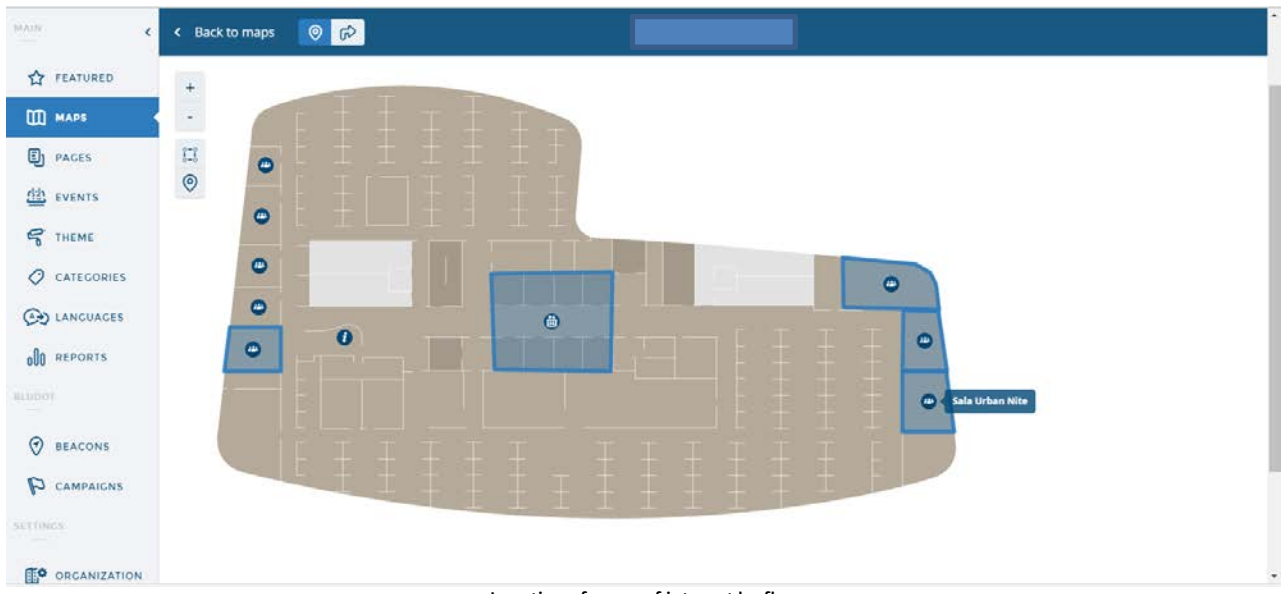

Location of areas of interest by floors

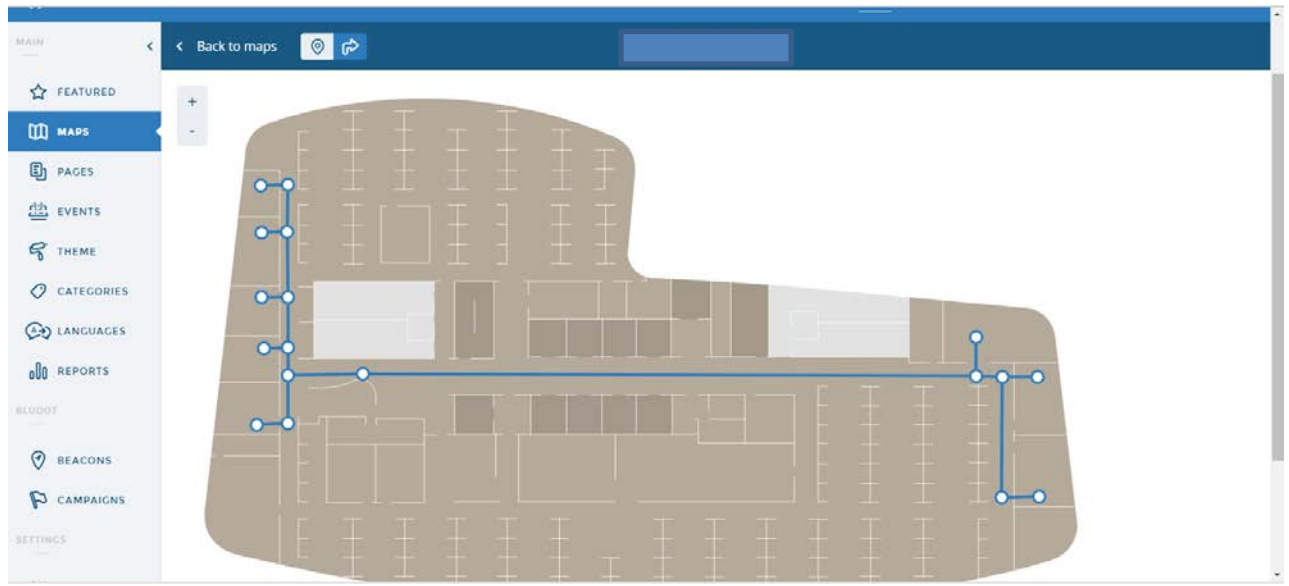

Definition of routes to and from each of the points of interest

## **Office 365**

In Office 365 no more configuration is made except the generation of a user with Global Administrator permissions with which to integrate the Robin Room Scheduling platform.

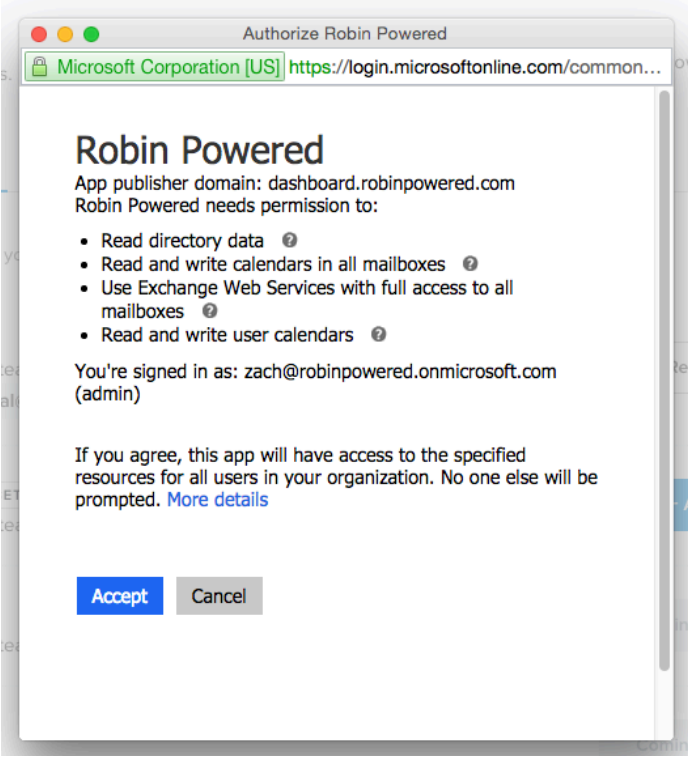

Permissions that Robin will request from the Global Administrator account

#### **Robin**

Robin is a Cloud platform that allows, in a simple way, the search and scheduling of the right room at the right time. This solution integrates with Meridian to establish the routes to each of the rooms of the building and to physically locate the participants in each one of them. Also, it integrates with o365 to have visibility of the scheduling of each one of the rooms and the users of the domain.

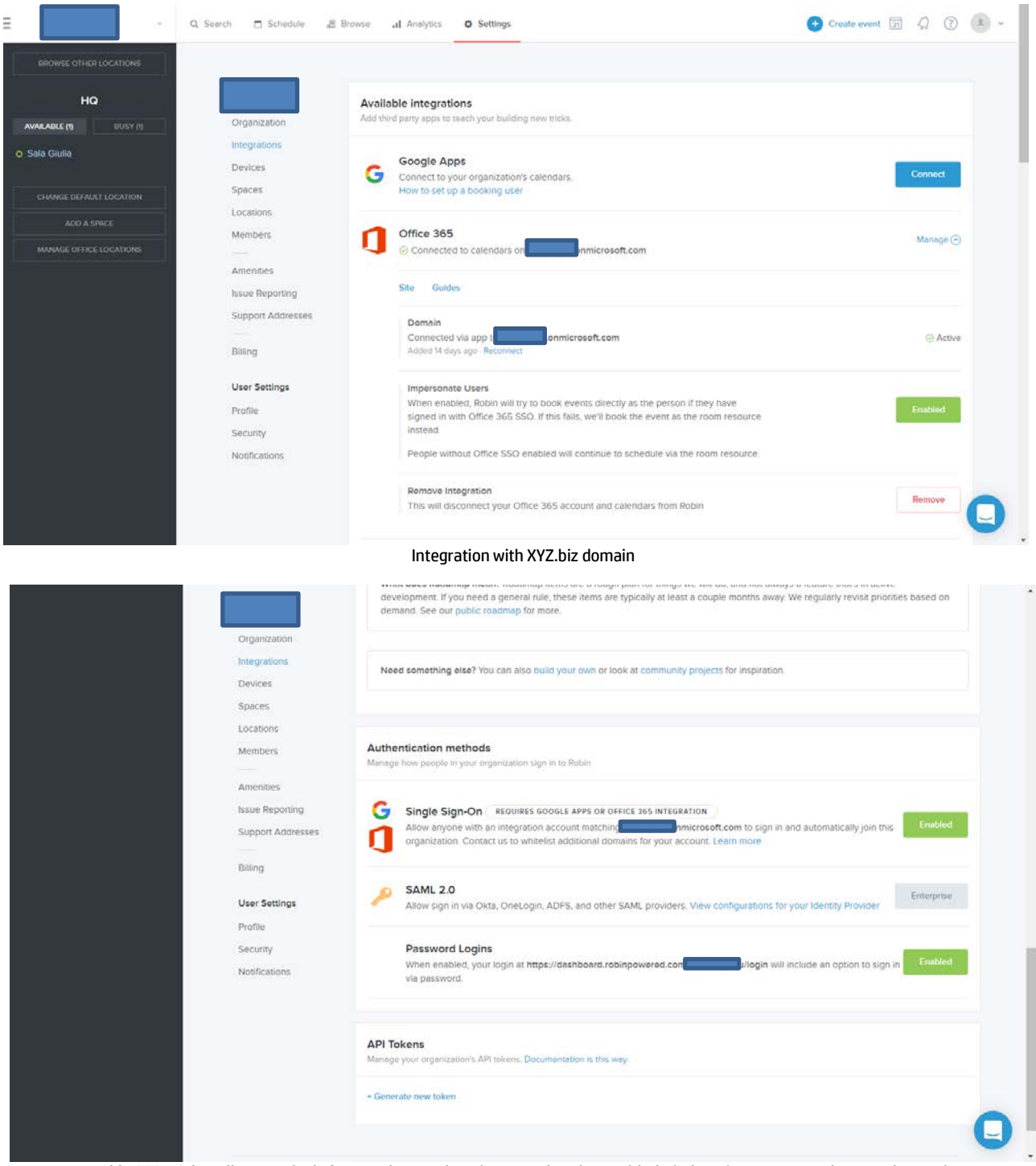

Enable SSO so that all users who belong to the XYZ domain can authenticate with their domain accounts and access the service

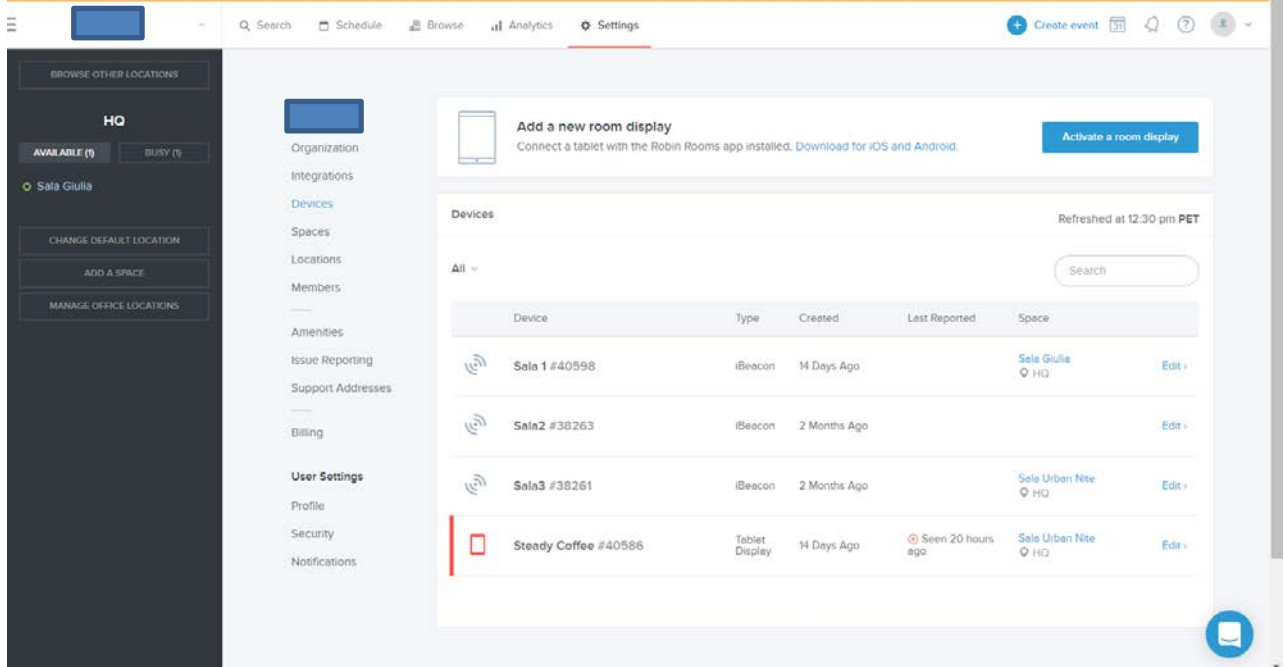

Devices enabled. A) Beacons for the physical location of room attendants and B) iPads as information and interaction totems for each of the rooms

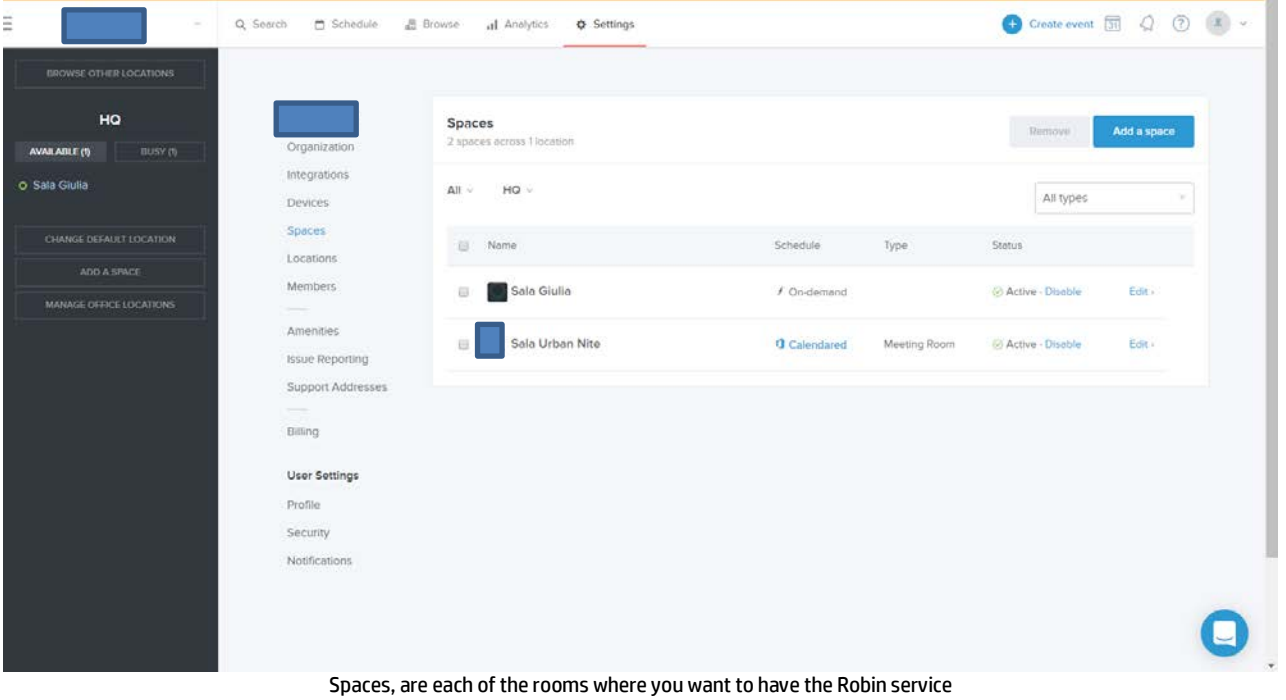

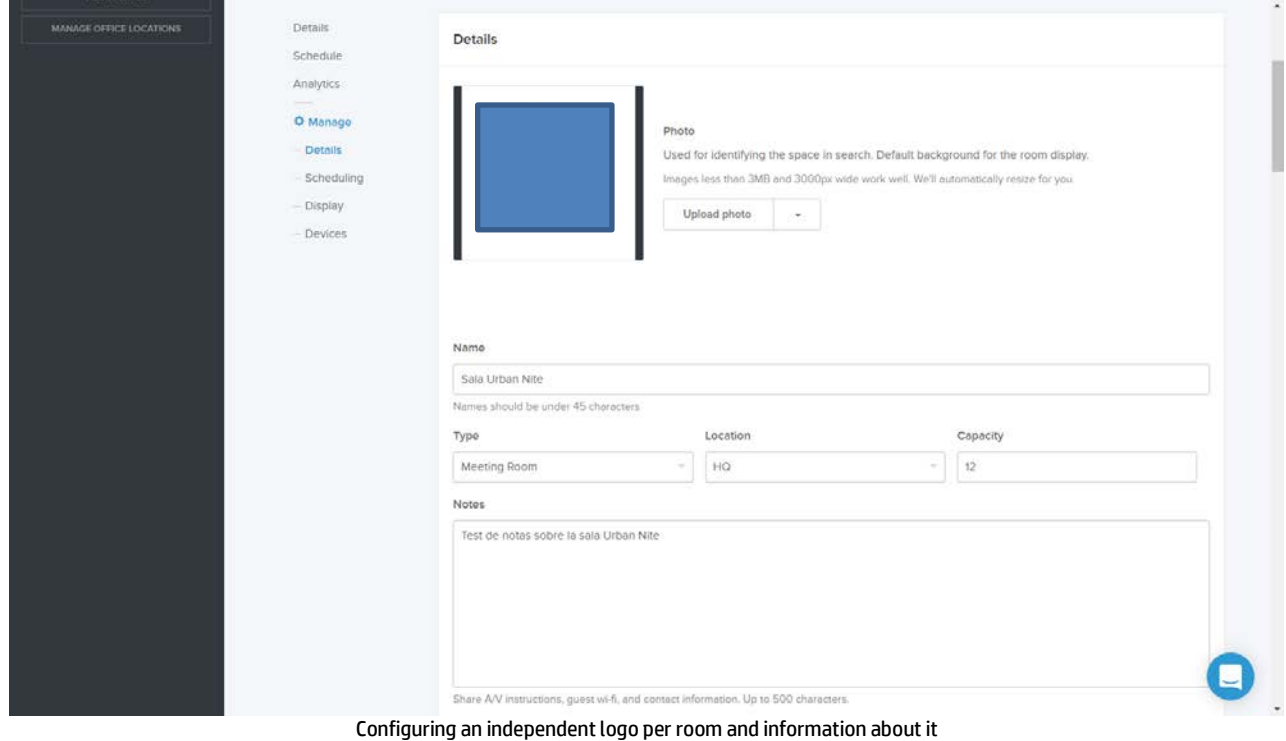

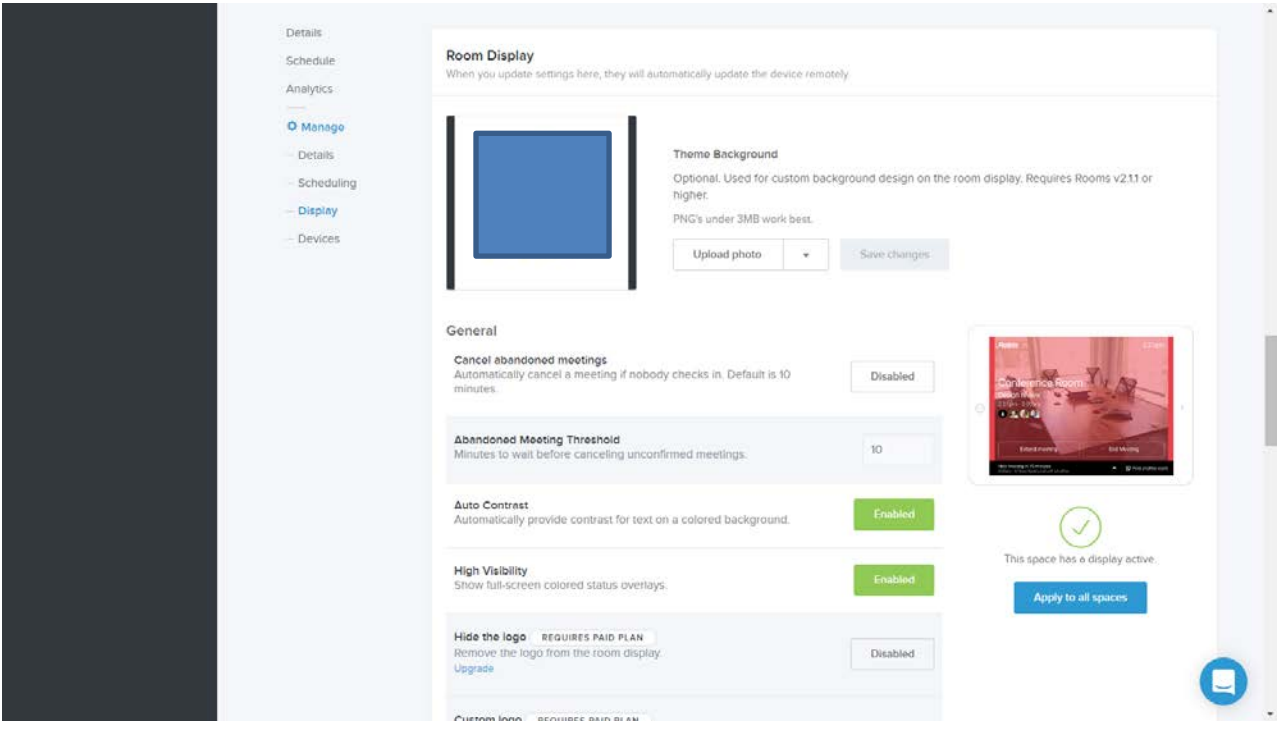

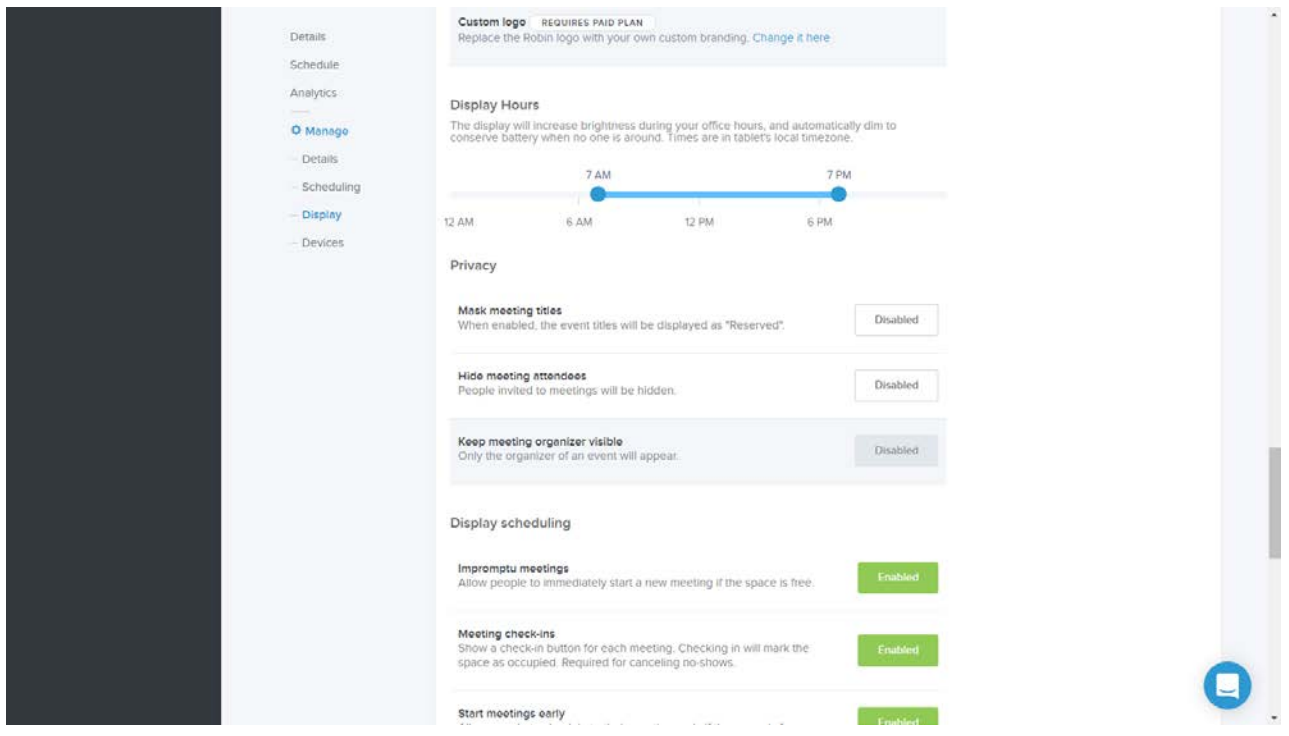

Configuring an independent logo per room, the same to be seen on the totem (iPad) and additional options

# <span id="page-9-0"></span>**6 Provisioning**

# **Registration of users with accounts in the domain XYZ.biz**

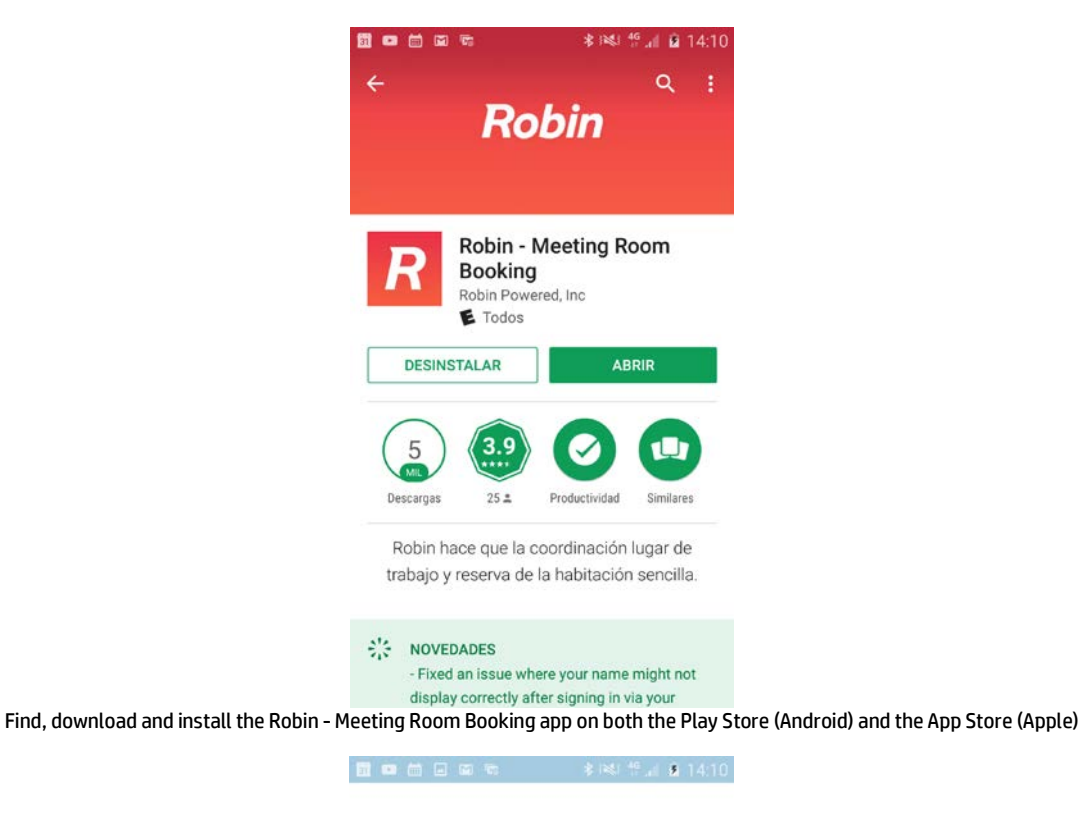

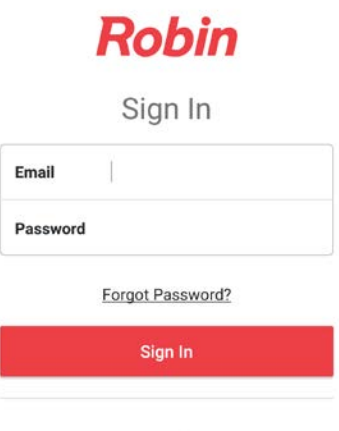

Company Single Sign-On

Select the option Company Single Sign-On

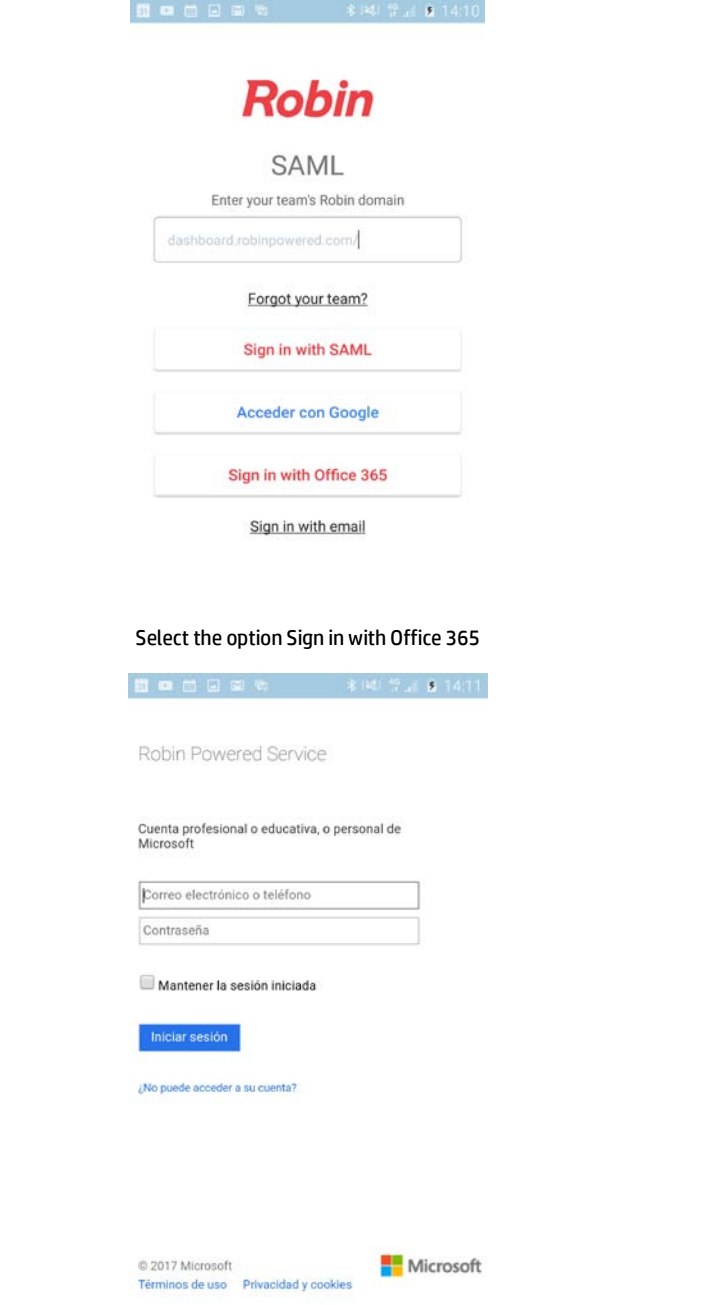

Enter the email of the domain XYZ.biz so you will be re-directed to the logon page of XYZ

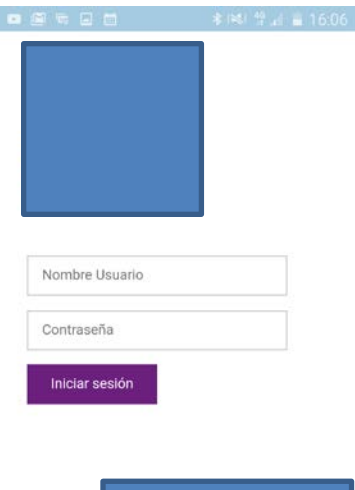

Enter the username (ex: mtenorio) and password. Finally select Login

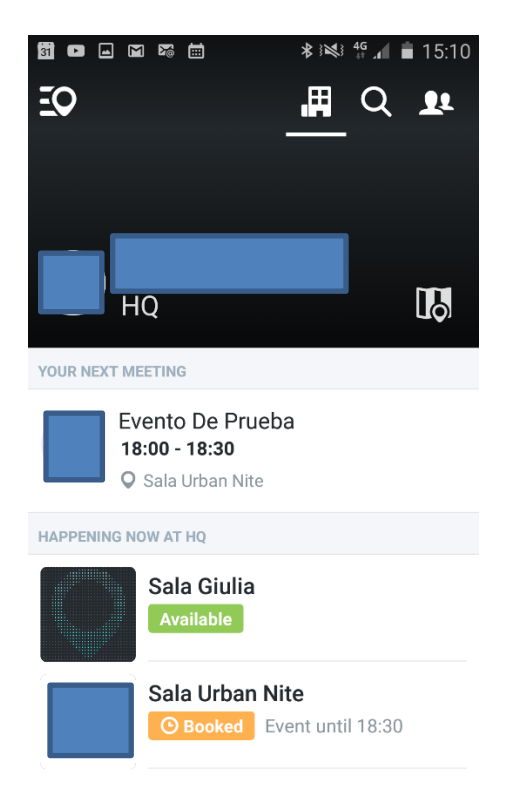

Logged user

# <span id="page-12-0"></span>**7 Features**

### **Starting screen**

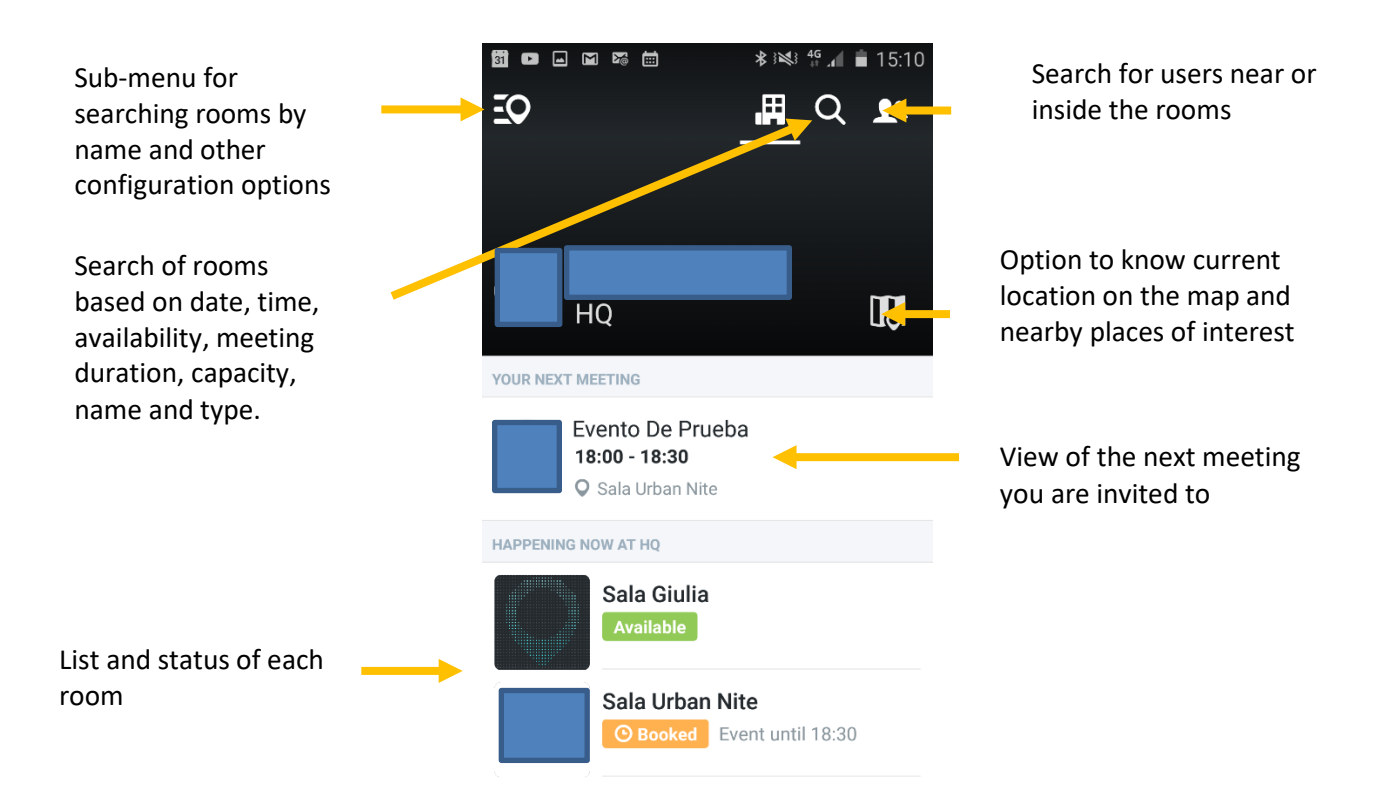

#### **Room information**

When you select one of the rooms, after your search, will be presented the following screen and information

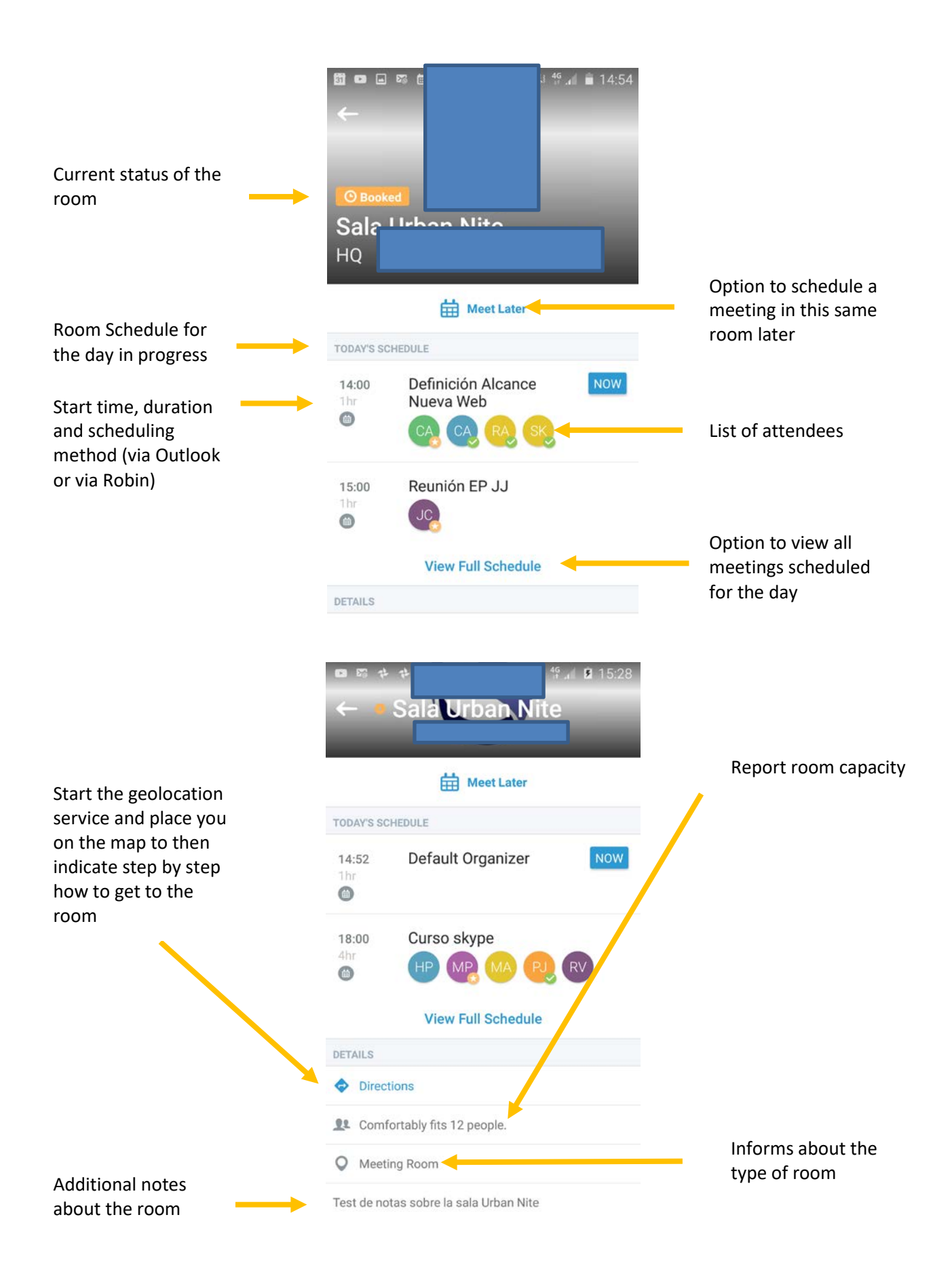

## **Room information**

When selecting one of the scheduled meetings you can see the following detail

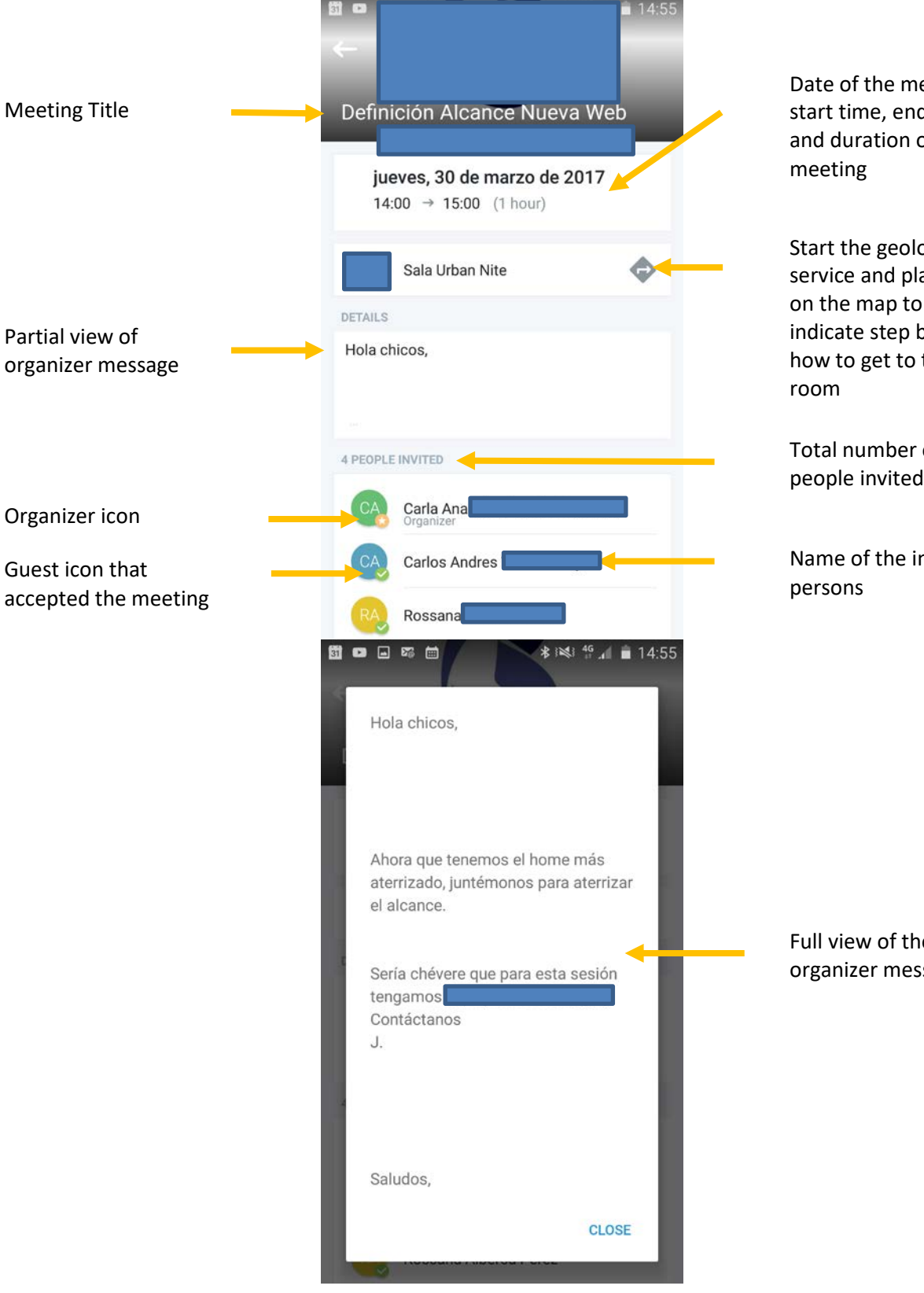

eeting, d time of the

ocation ace you then by step the

of people invited

nvited

 $\mathsf{e}$ sage

### **Geolocation service**

Selecting the address option displays the following screen

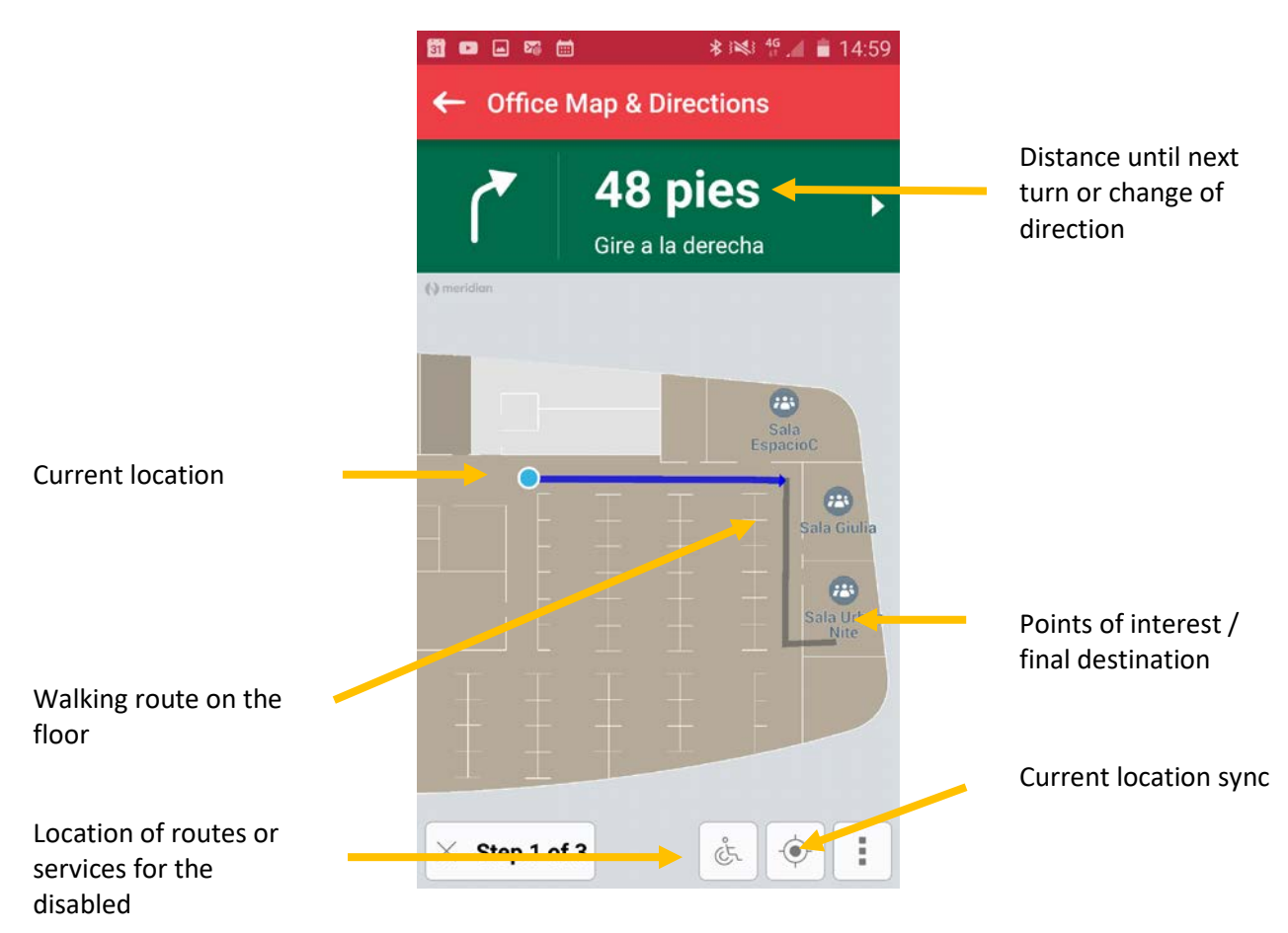

# **Room Scheduling**

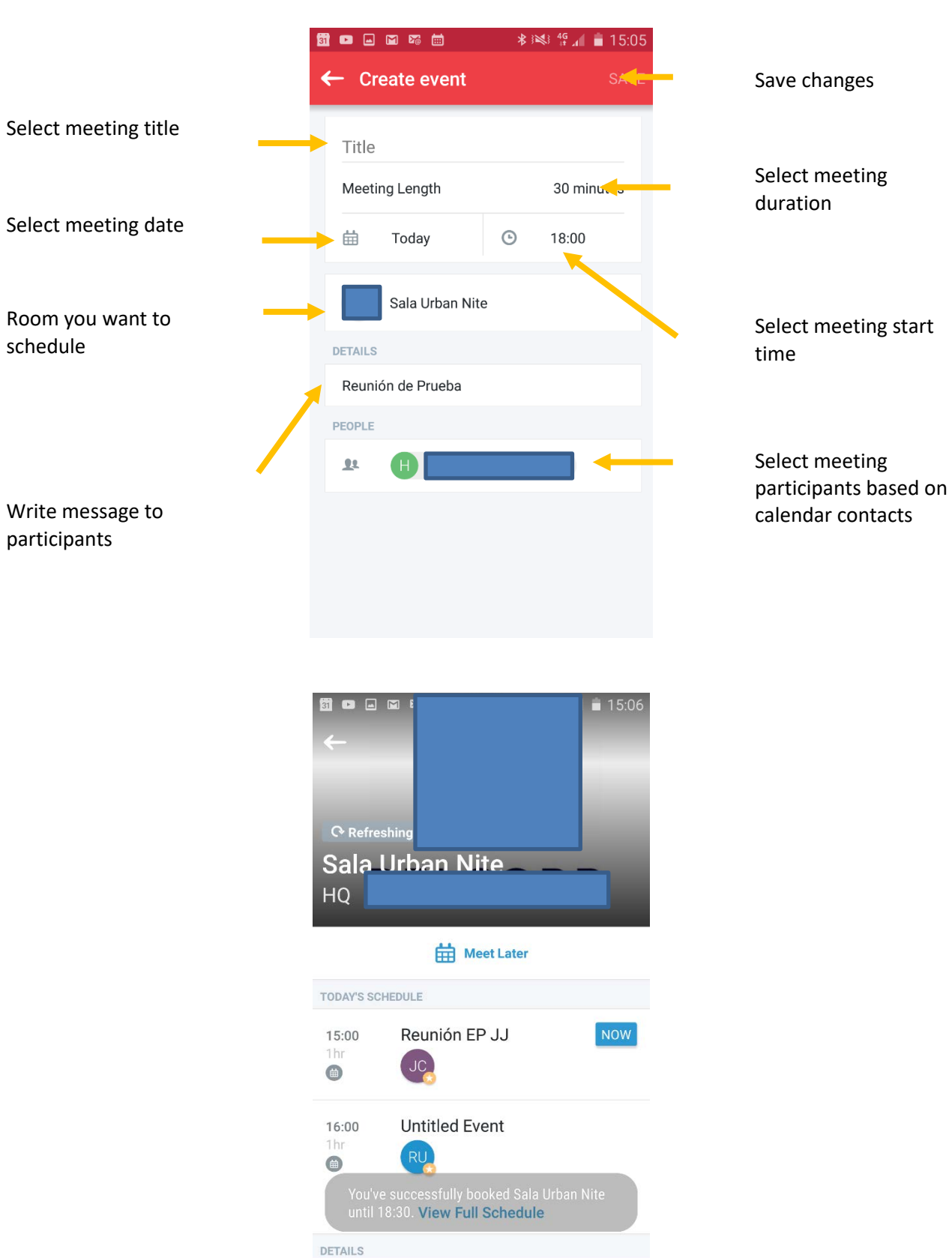

Directions

17

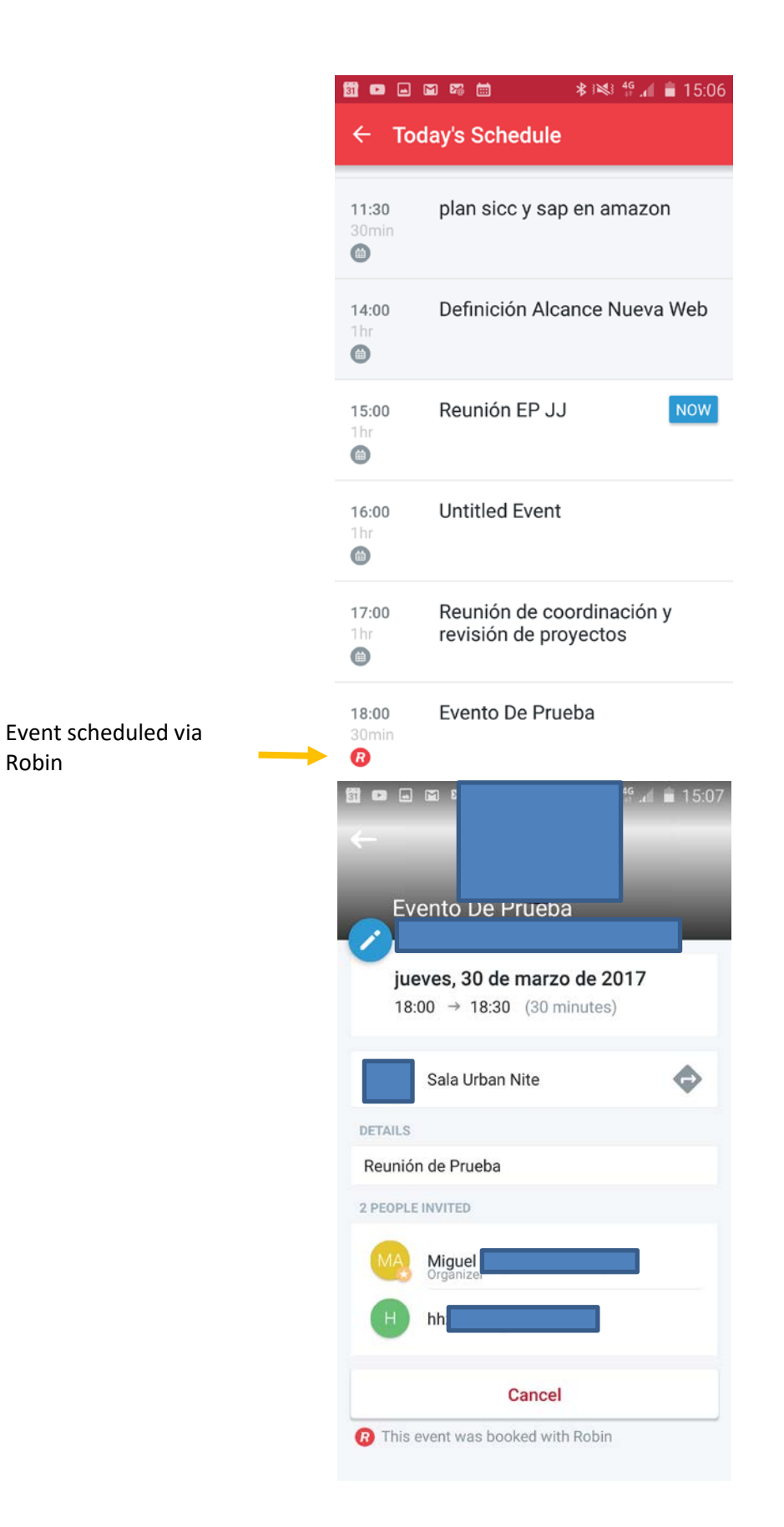

## **Available room search (advanced)**

Through this search you can search for a free room that meets specific search parameters

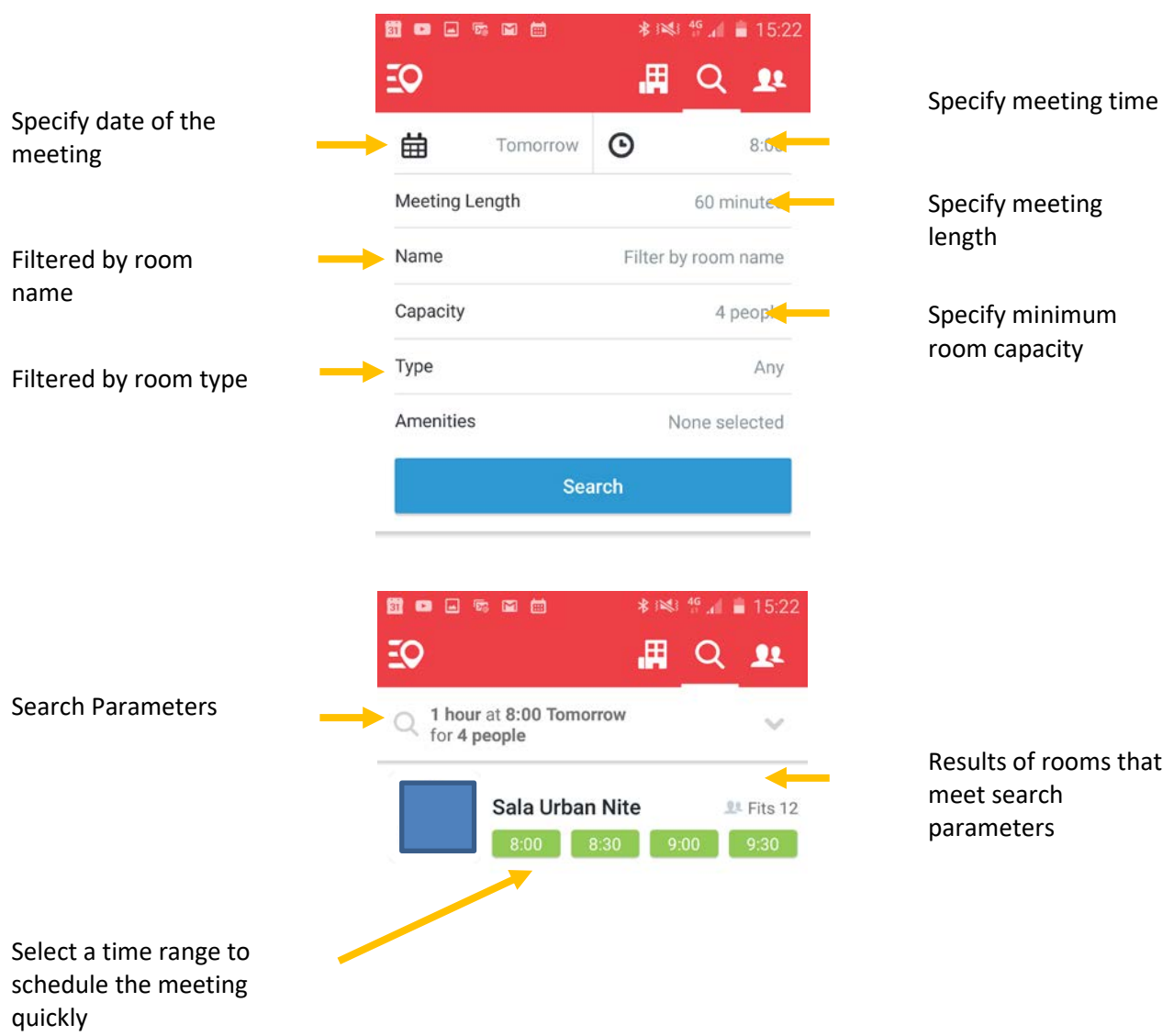

# **Room Scheduling Immediately**

If you need to schedule / separate a room immediately, you simply search the room and it is reserved by the Meet Now button

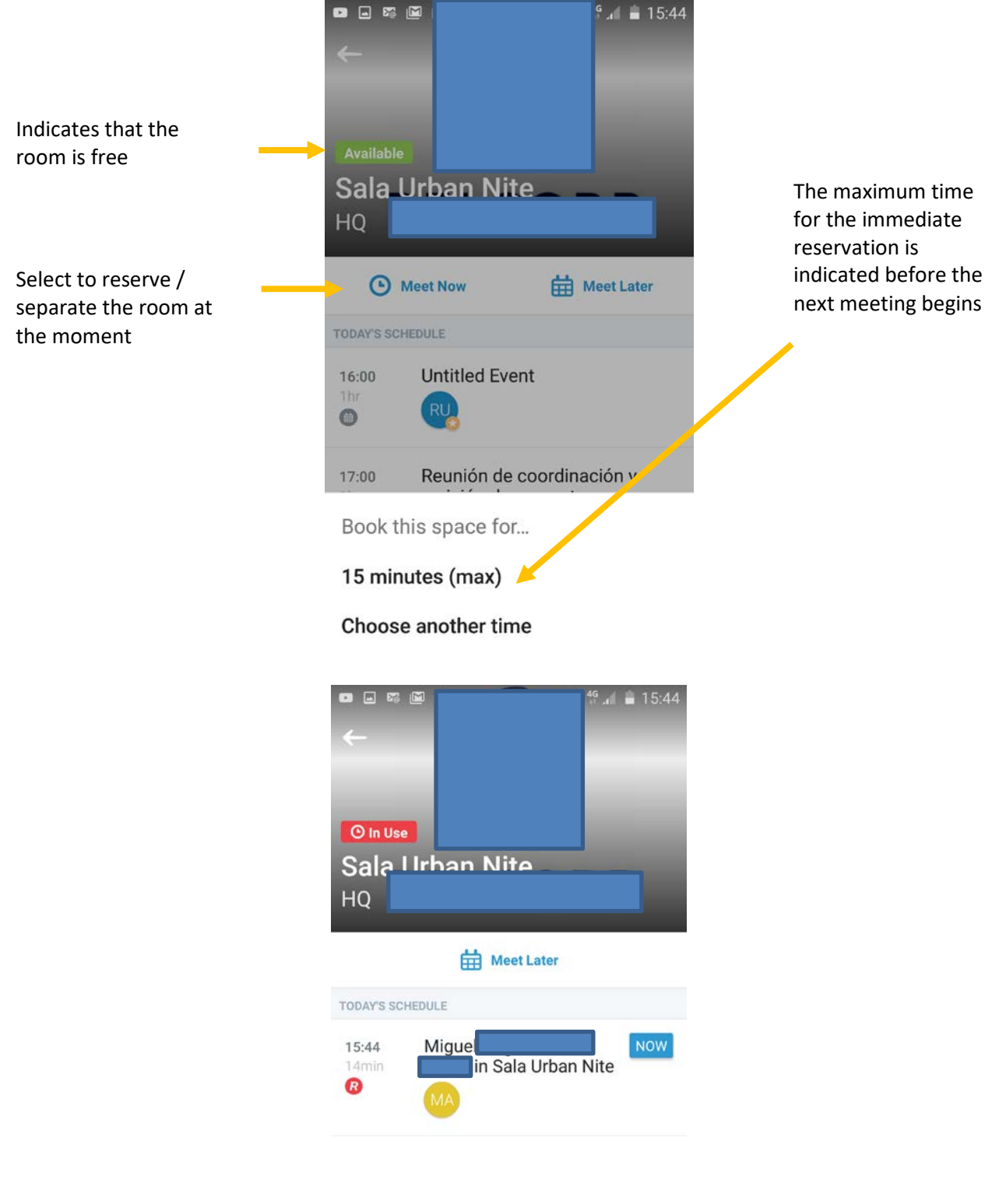

#### **Presence at rooms**

When the bluetooth service is enabled on smartphones / iPhones the rooms give presence information indicating how many and which people are physically in the room

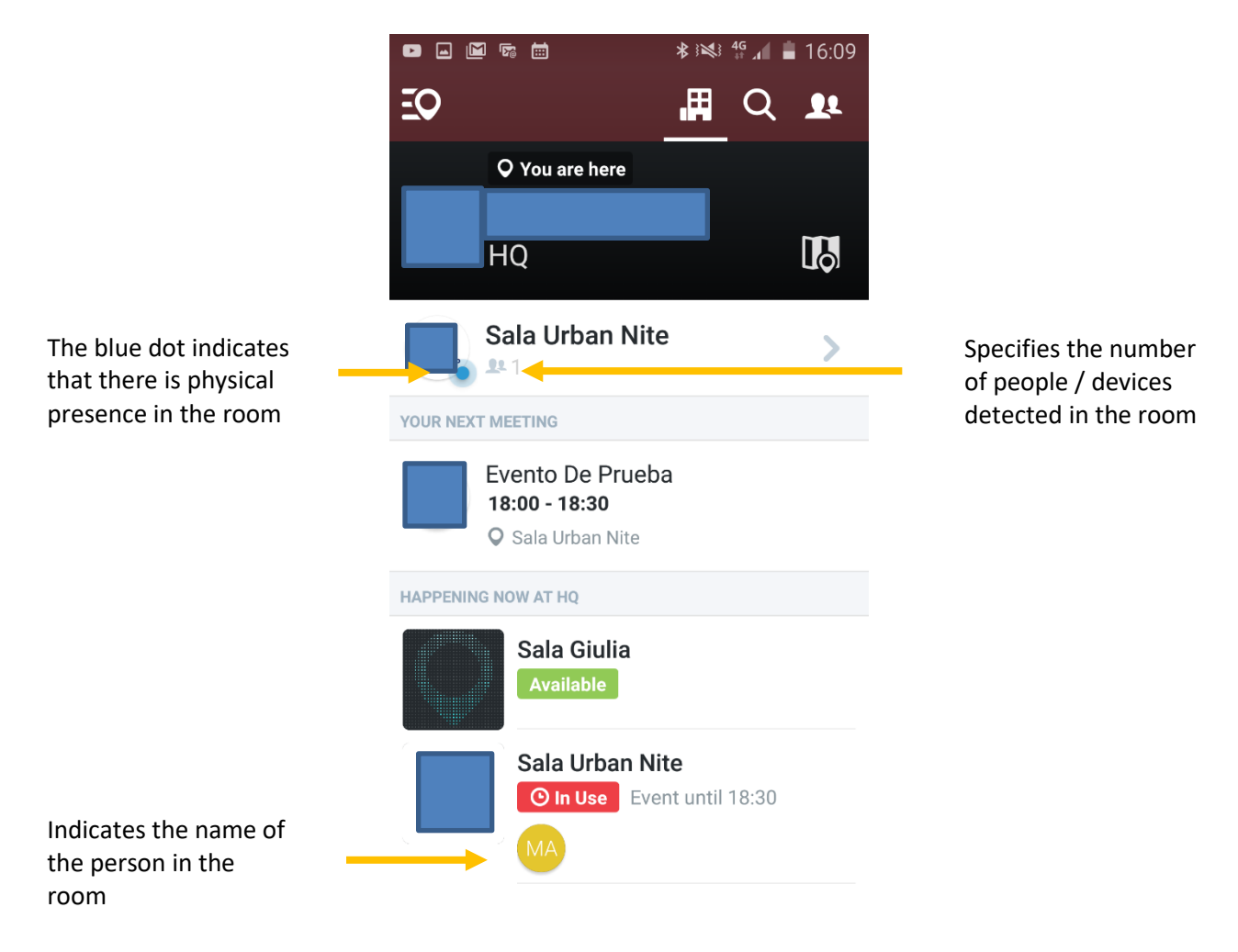

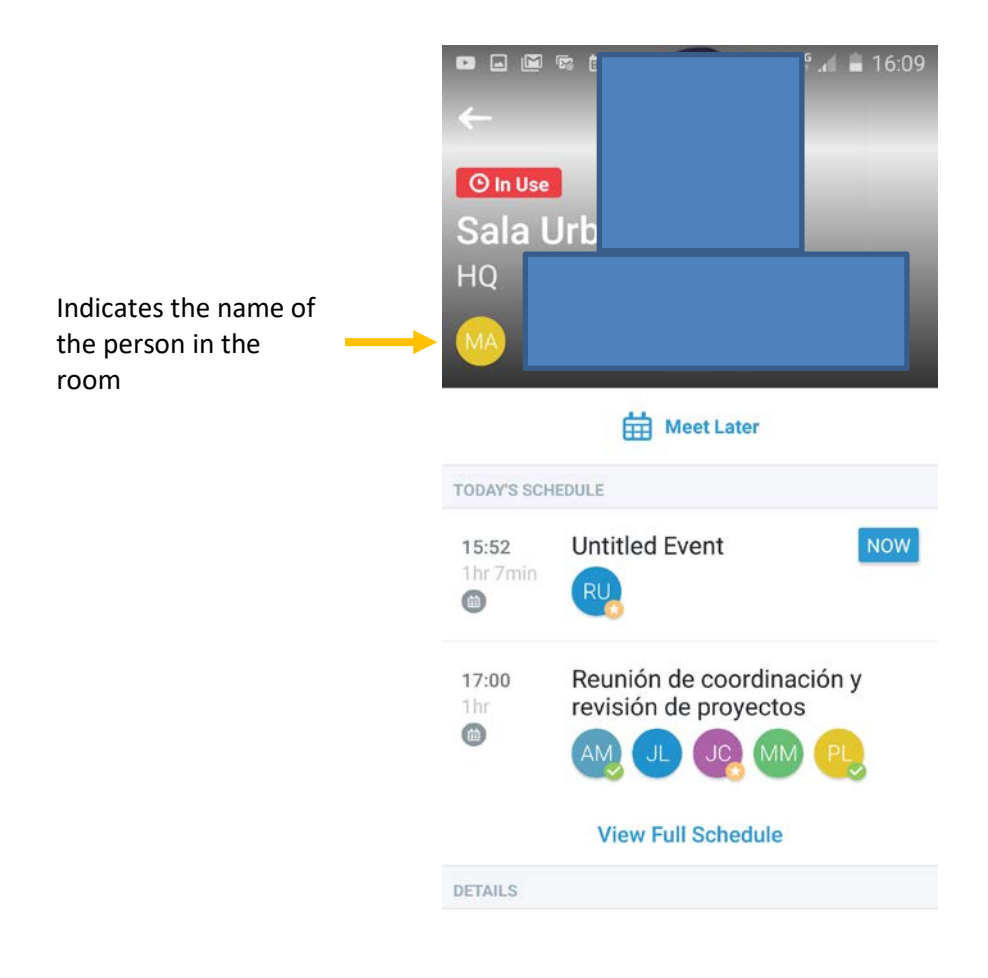

## **State and information on Totems**

In each room will be located an iPad that will perform the totem function. A totem is not just an element of information but will also allow you to interact with the room (checkin, checkout, book, finish, cancel a meeting)

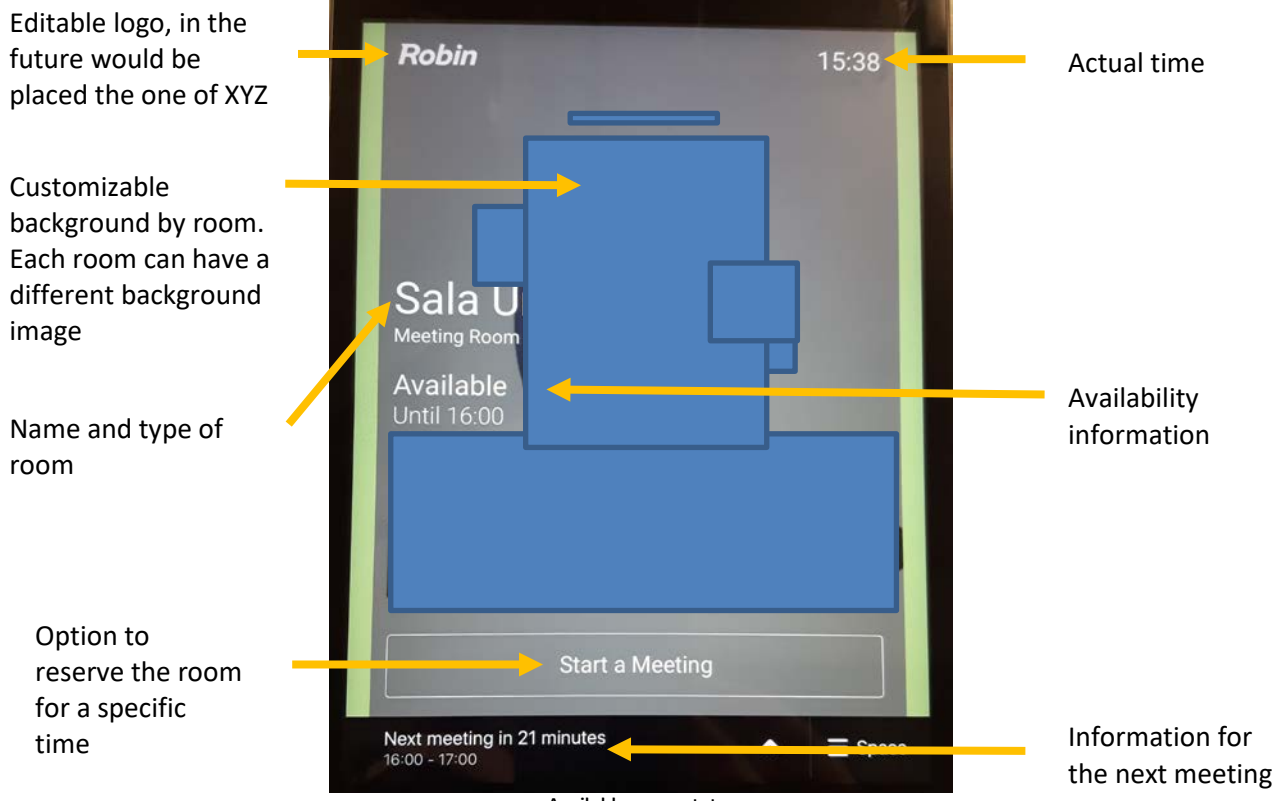

Available room status

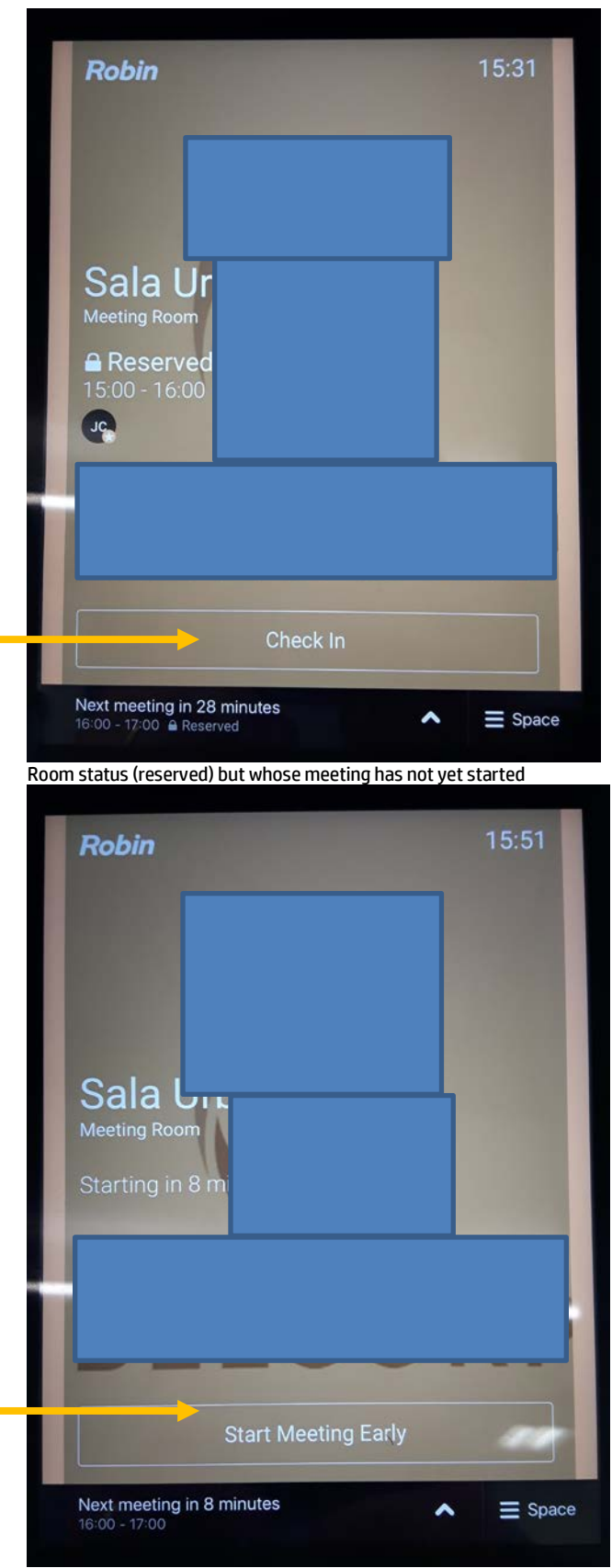

Option to checkin in or to indicate that the meeting started

Early checkin option is to indicate to the system that the meeting will start in advance

Room state whose meeting schedule is about to begin

If the meeting ends earlier, the reservation can be terminated by releasing it into the system so that another user can take it

It can be configured to automatically release a reservation if it has not been started (checkin) after 10 minutes of having started

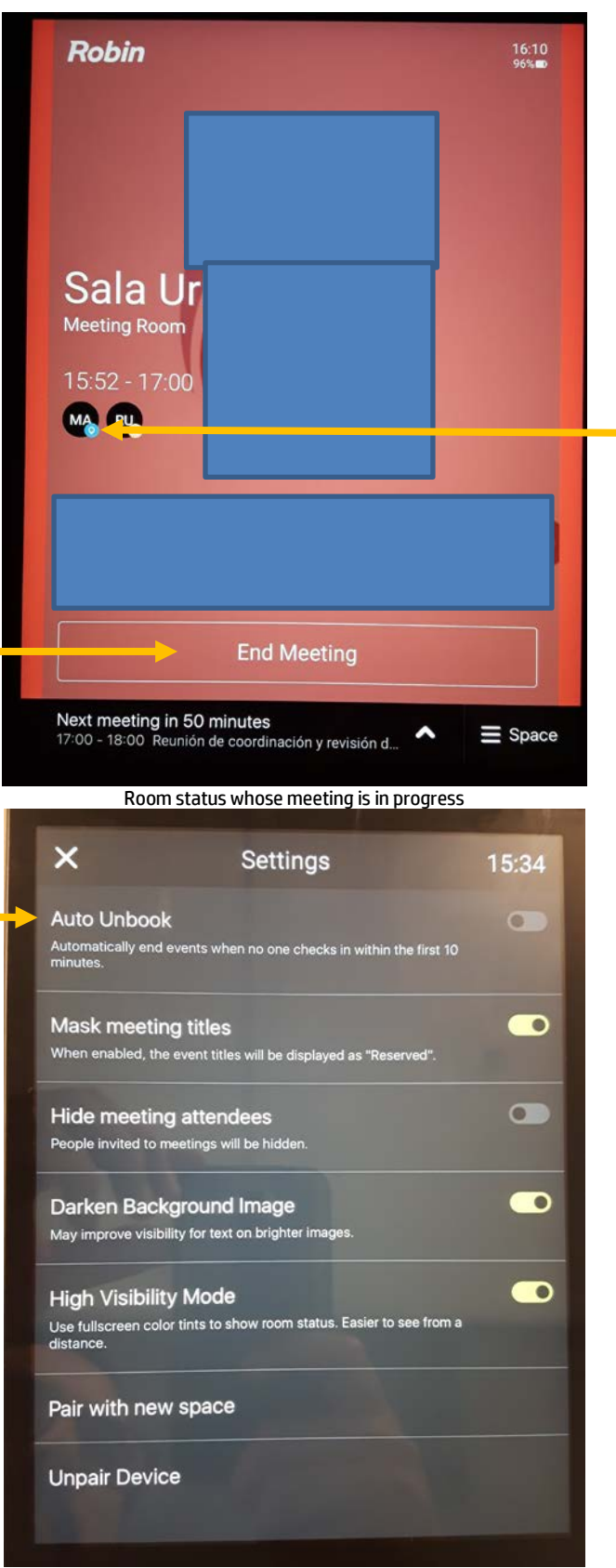

Totems configuration

Icon indicating that a user / device is physically in the room

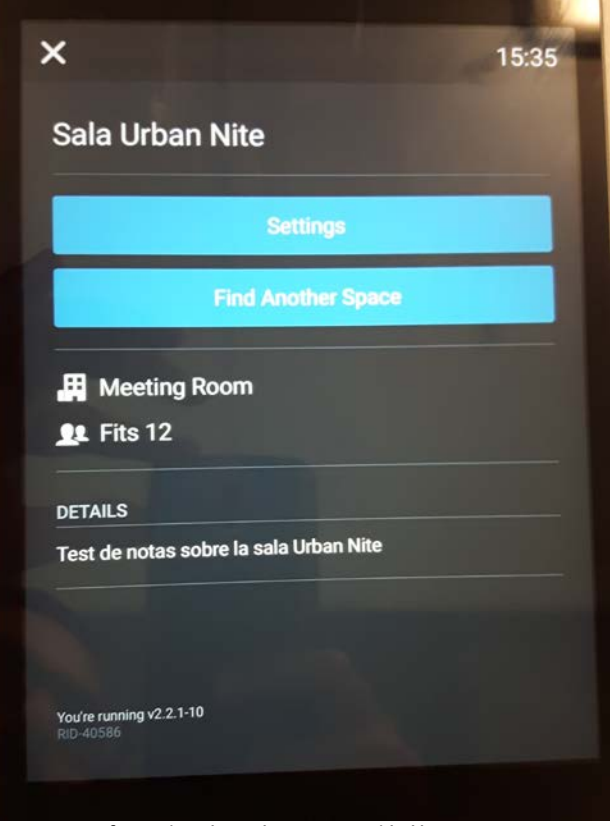

Information about the room provided by totems

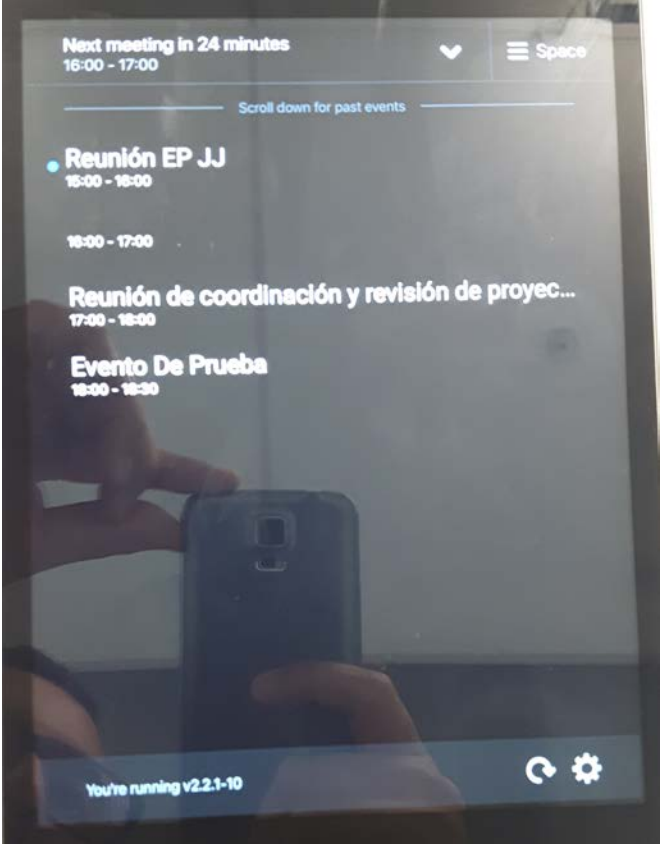

Information of the meetings of the day

#### **Reports**

Reports can be viewed both via the web and downloaded. Because the license used is evaluation only shows the information that is viewed via web Information about

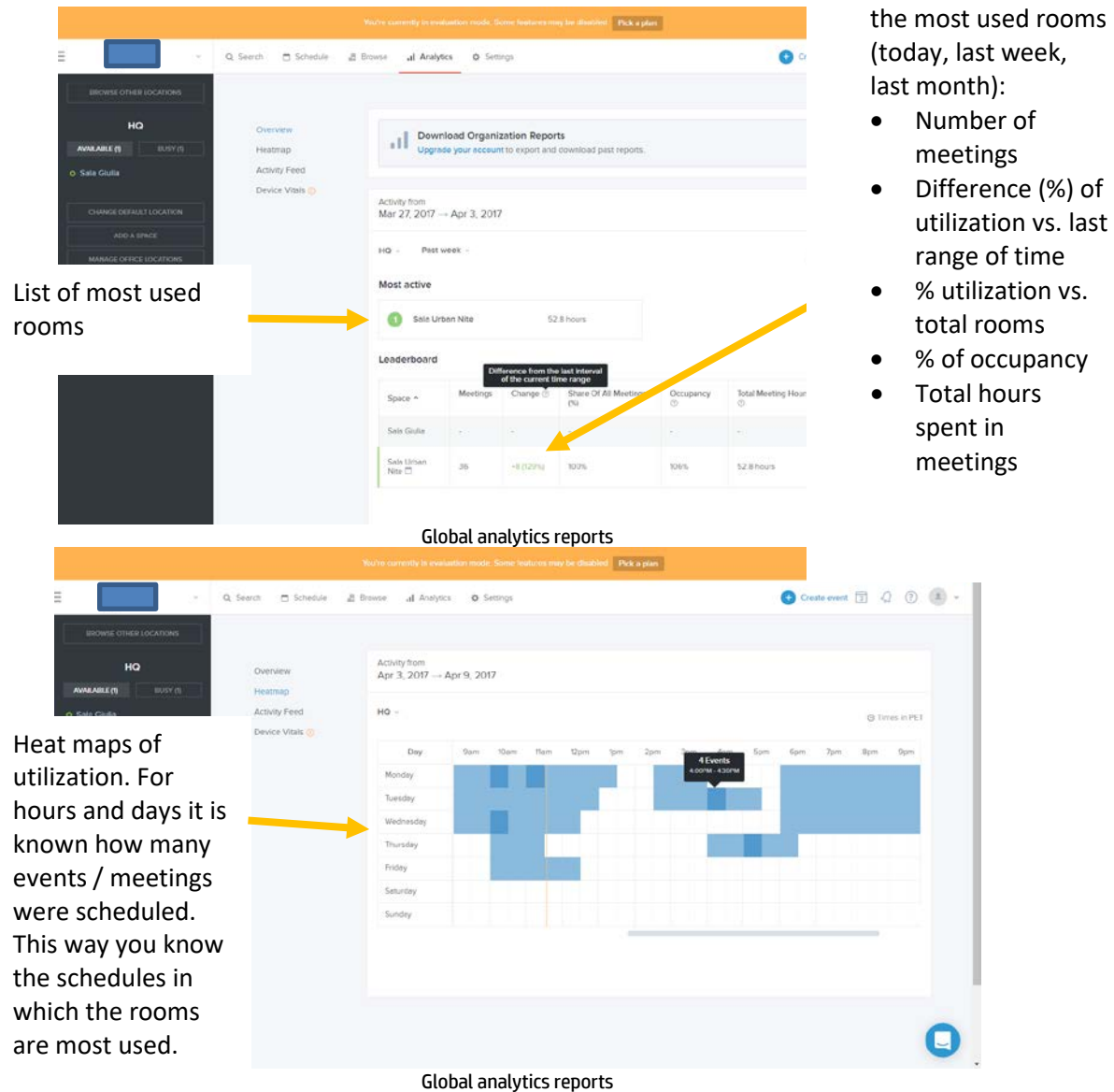

- 
- Total hours meetings

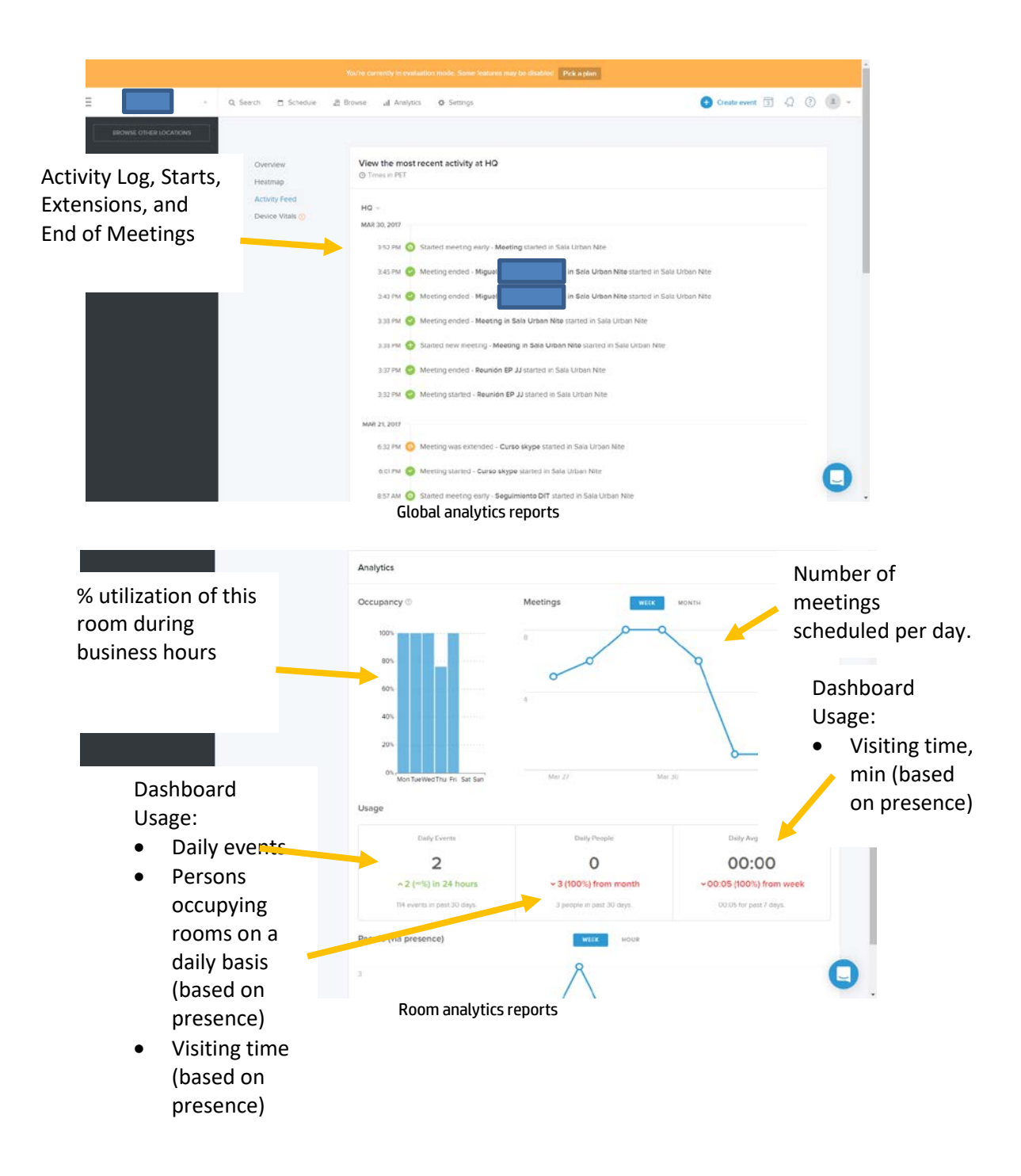

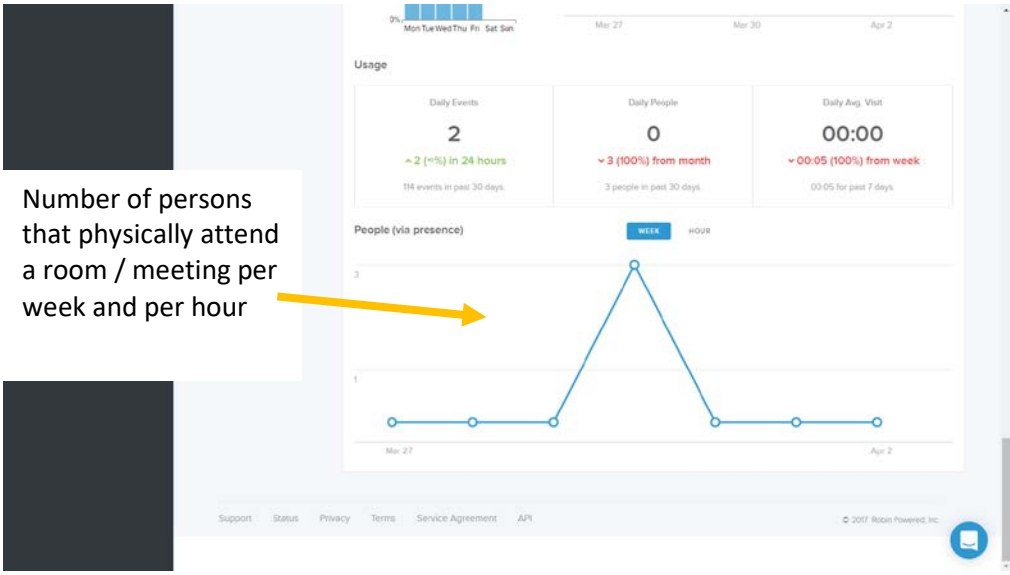

Room analytics reports